### CLOUDS<sup>O</sup>CIAL

Become a Social Media Analytics Pro with CloudSocial's ANALYTIC USER Guide"

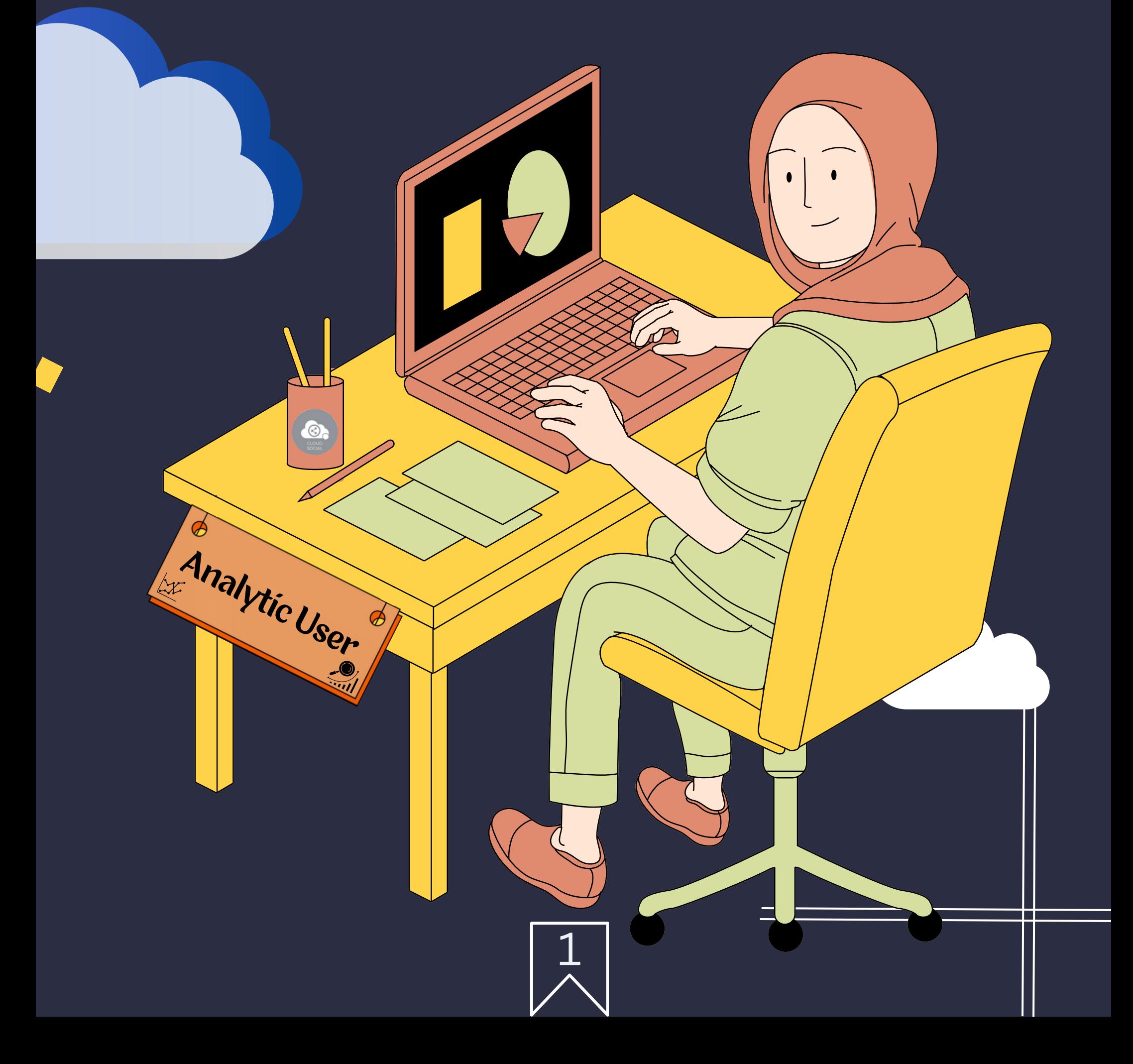

#### Functionality

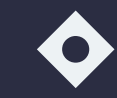

Dashboard  $\blacklozenge$  Analytic

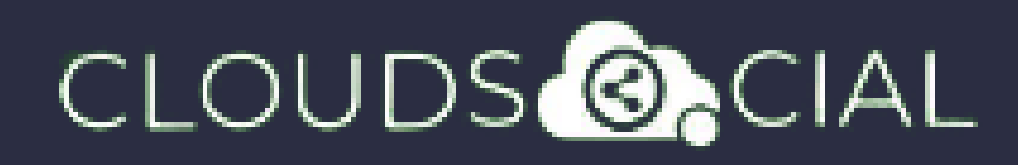

# ANALYTIC

**This user has been**

**setup for the**

**Reports& Analytics**

**section.**

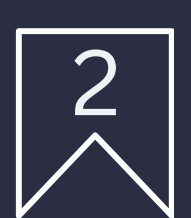

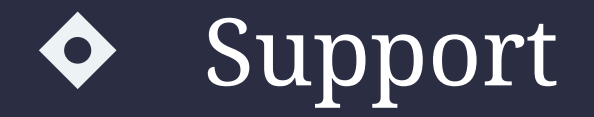

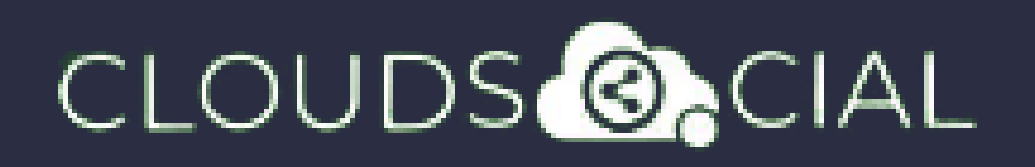

## Dashboard

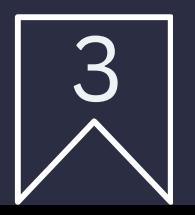

- $\blacklozenge$  This is the default landing page in CloudSocial.
- Note : That by default Analytic User will always see the latest five posts and latest five mentions.

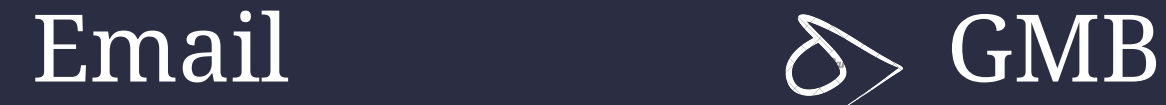

 $\rightarrow$  Tiktok  $\rightarrow$  Team

 $\delta$ > Sentiment  $\delta$ > Google

Analytic

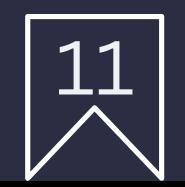

## CLOUDS **ONCIAL**

## Analytic

- $\bullet$  Downloading the customizable reports for the various Social media channels
- ◆ Access to the the Analytics section organized by
	- Brand (aggregate across all social media channels added for that brand)
	- Facebook Twitter
	- $\Diamond$  Instagram  $\Diamond$  Youtube
	-
	-
- 
- 
- $\delta$  LinkedIn  $\delta$  Pinterest
	-

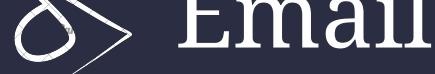

NPS : Net Promoter Score Mail Configuration

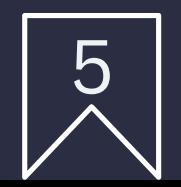

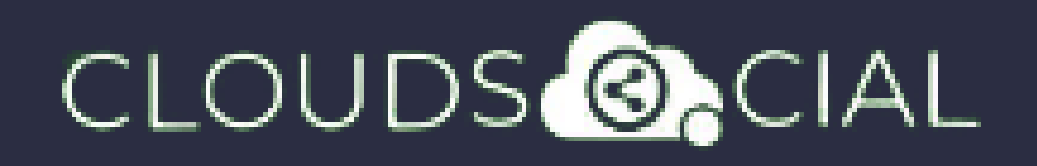

- Access our Support 24x7x365
	- $\delta$ > Email
	- Chat Video Calls
	- $\Diamond$  Raising Tickets to support team

# Support